# **Business & Technology--Haskin Excel—Comparing Restaurants Spreadsheet 6 class periods (300 minutes)**

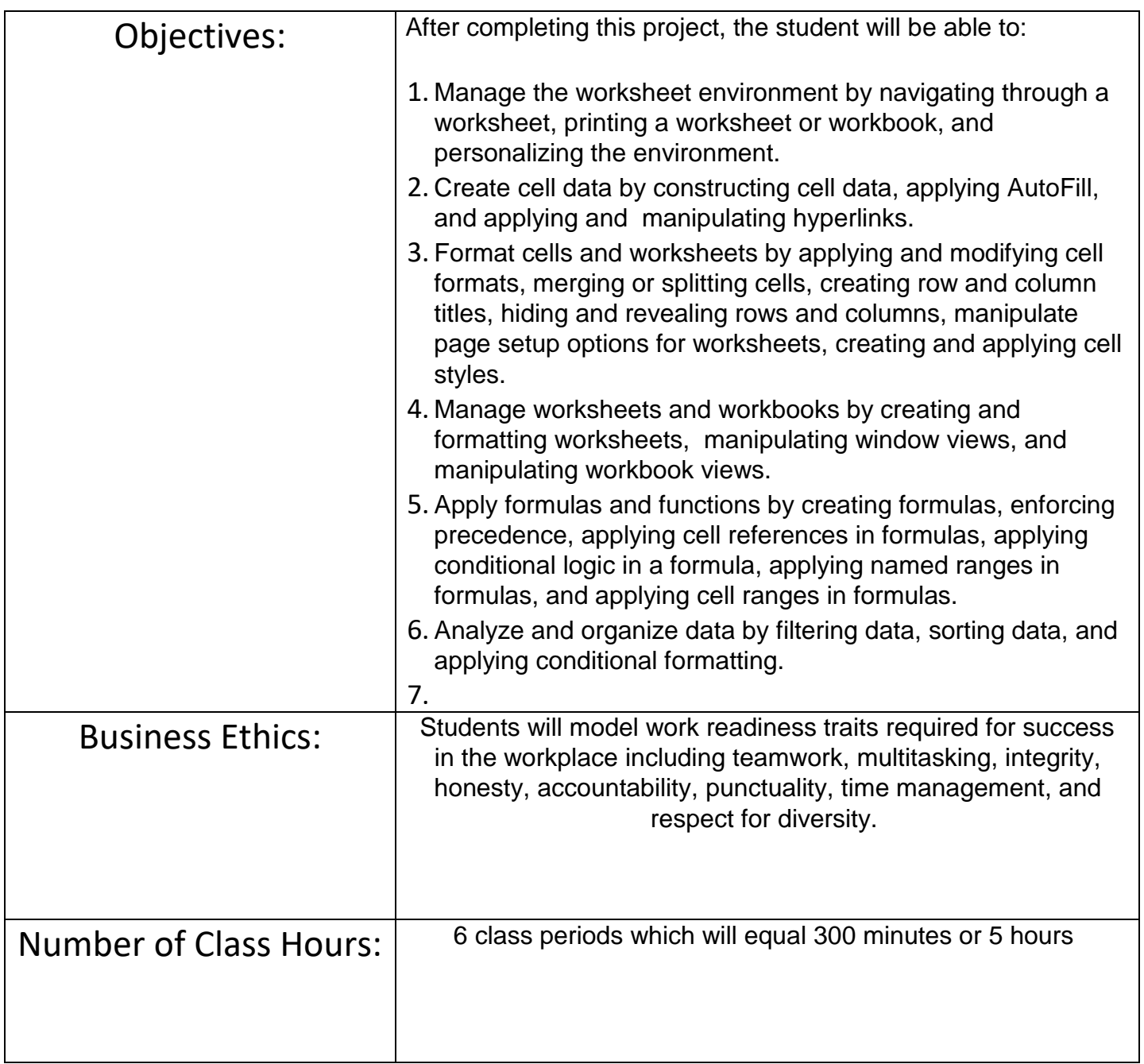

### **Timeline:**

3+hours

## **Project:**

Go to Calorie Count to determine the number of calories that you will need to eat per day to maintain/lose weight. Create a workbook in Excel that compares your calorie consumption for the week.

## **Objectives:**

### **GPS/Business Ethics:**

BMA-BT-1: Demonstrate employability skills required by business and industry.

1.1 Communicate effectively through writing, speaking, listening, reading, and interpersonal abilities. 1.4 Model work readiness traits required for success in the workplace including integrity, honesty,

accountability, punctuality, time management, and respect for diversity.

BMA-BT-2: Create, edit, and publish industry appropriate documents using technology as a tool to increase productivity.

BMA-BT-4: Manage data in spreadsheet software for effective use in a business environment.

BMA-BT-5: Manage use of spreadsheet software to analyze, organize, and share data from a spreadsheet while presenting the data visually in a business environment.

BMA-BT-6: Develop creditable research skills to use information from a variety of sources.

## **CCGPS/CTAE Foundation Skills:**

ELACC9-10SL1: Initiate and participate effectively in a range of collaborative discussions (one-on-one, in groups, and teacher-led) with diverse partners on grades 9–10 topics, texts, and issues, building on others' ideas and expressing their own clearly and persuasively.

ELACC9-10SL2: Integrate multiple sources of information presented in diverse media or formats (e.g., visually, quantitatively, orally) evaluating the credibility and accuracy of each source.

# **Scoring Rubric**

## Comparing 3 Restaurants Comparing 3 Restaurants

- Go to Calorie Count to determine the number of calories you will need to eat a day to gain, lose or maintain your weight. http://caloriecount.about.com/tools/calories-goal
- Visit ANY three FAST FOOD restaurants and find the nutritional facts about their food.

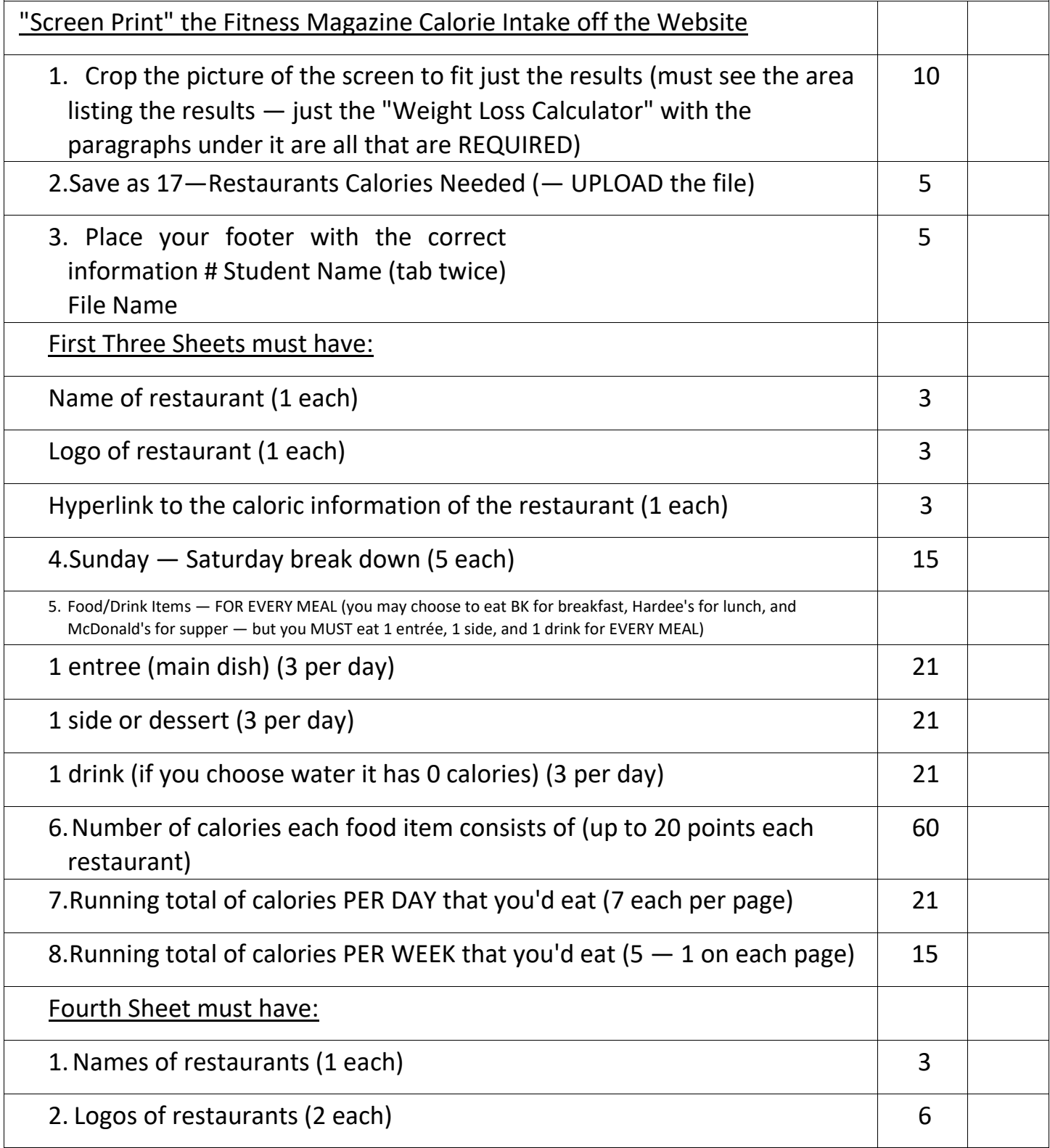

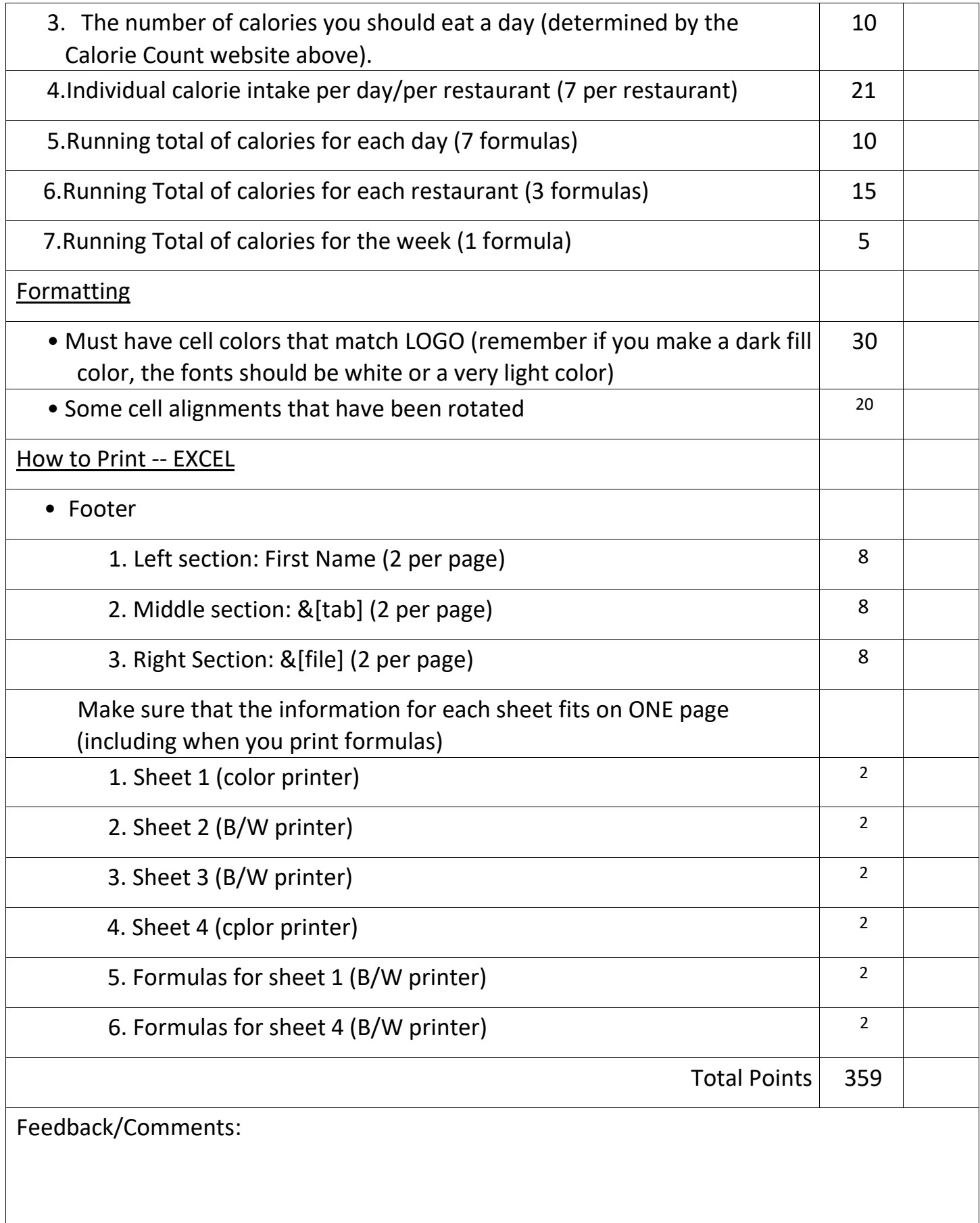

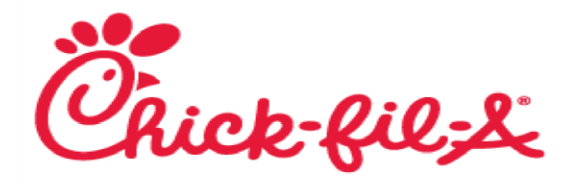

# **STUDENT SAMPLE**

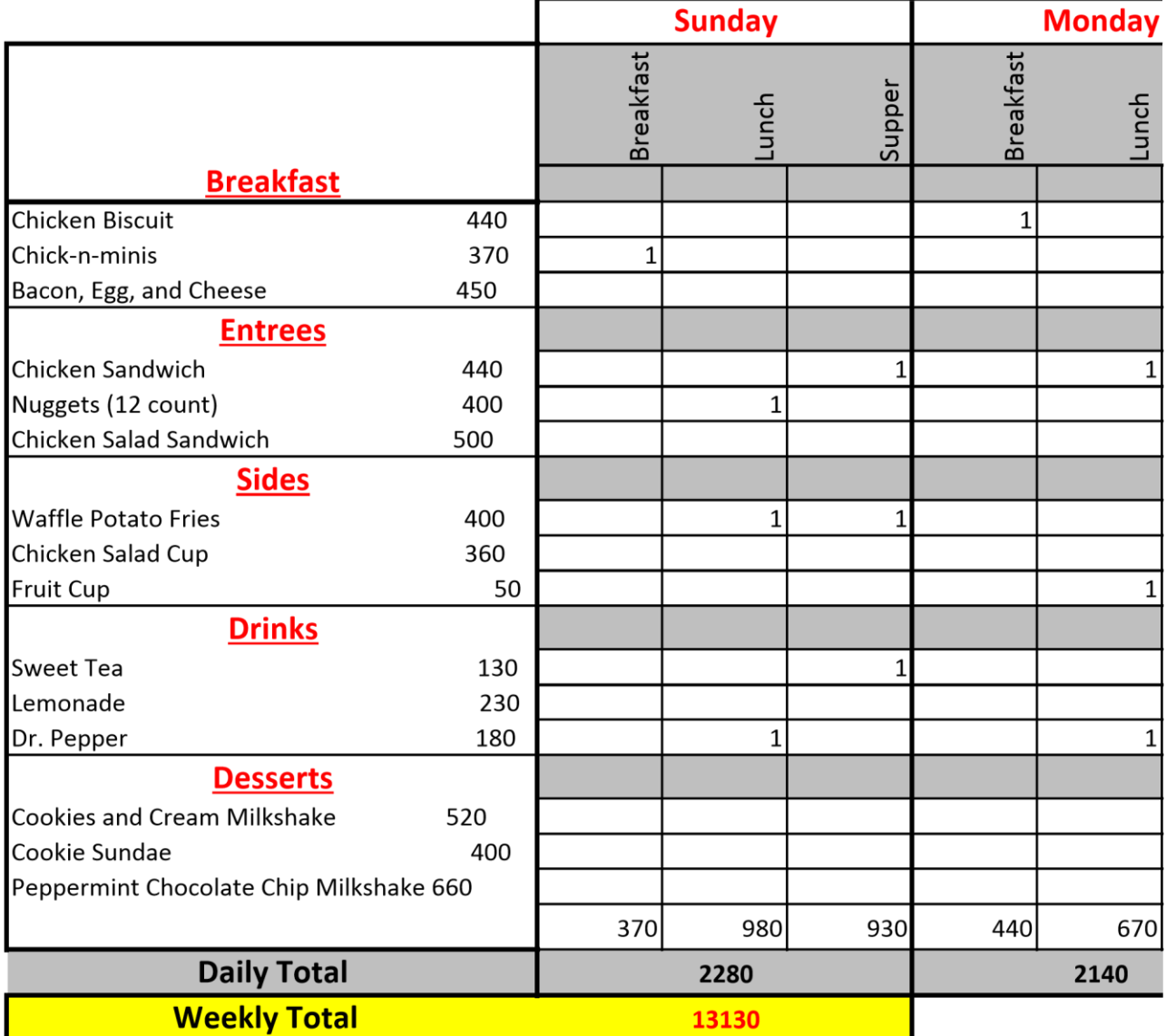

http://www.chick-fil-a.com/food/menu

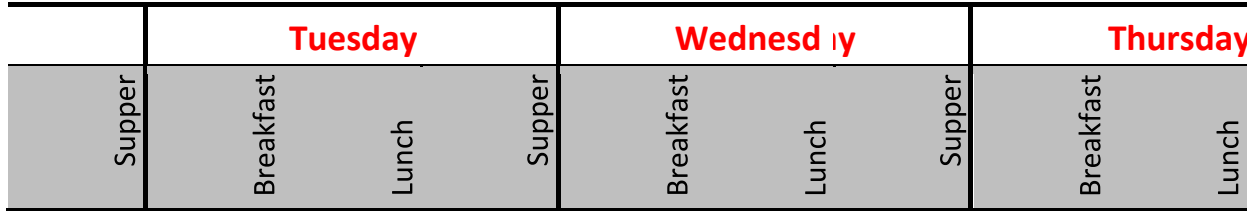

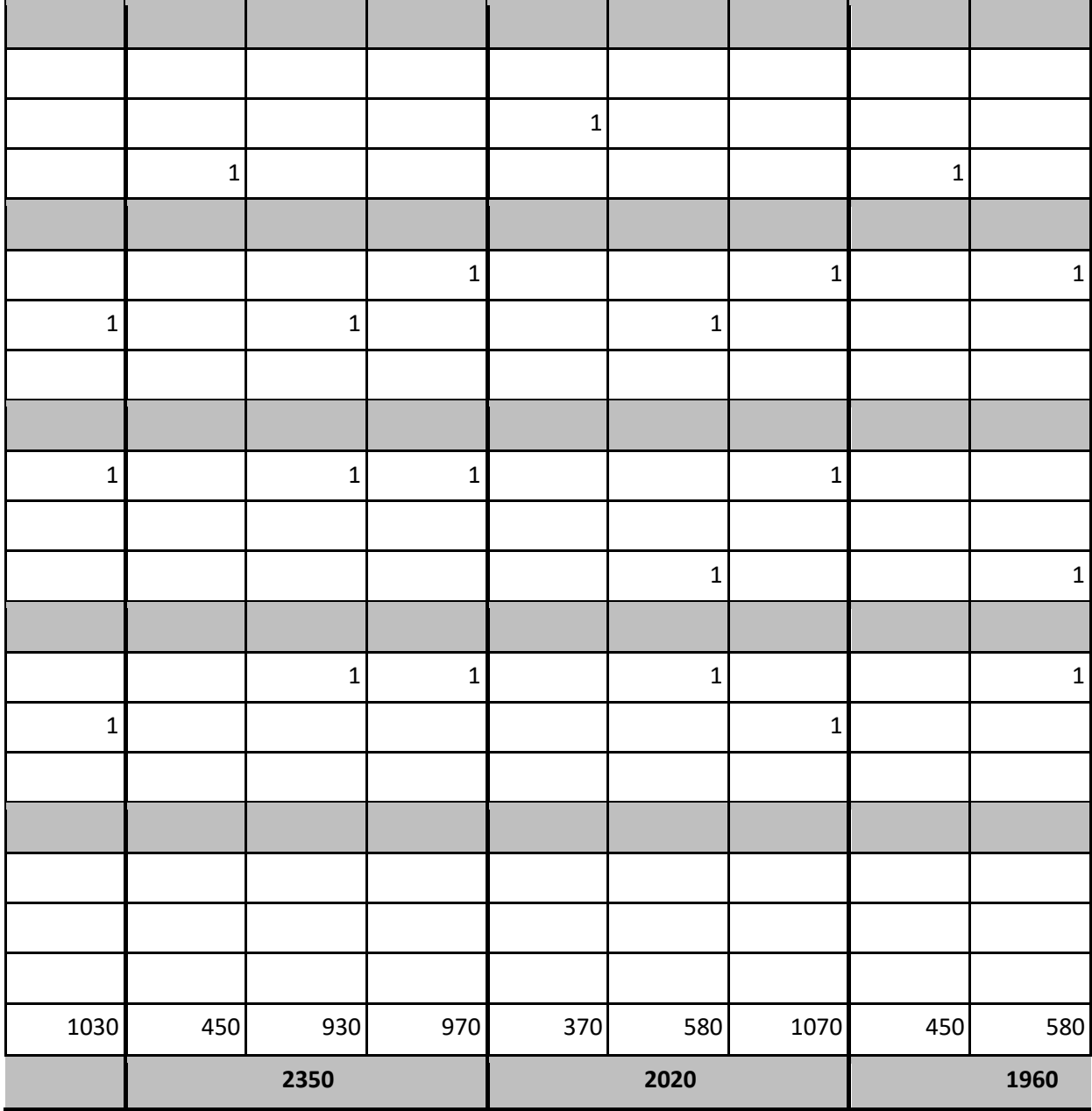

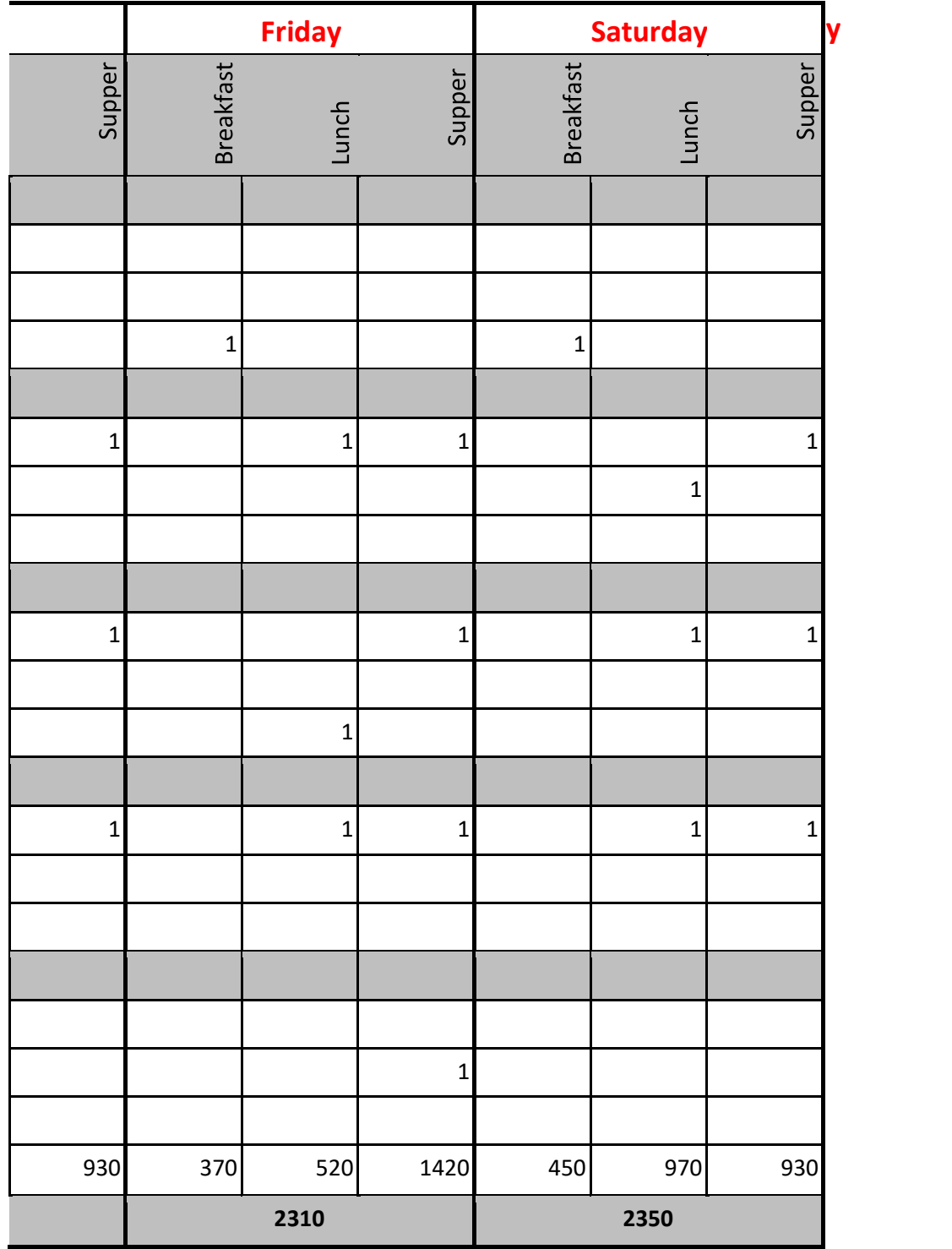

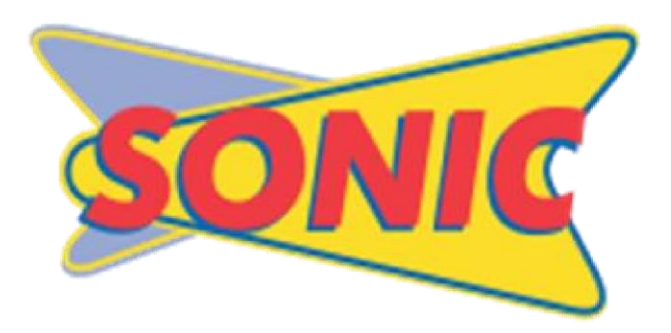

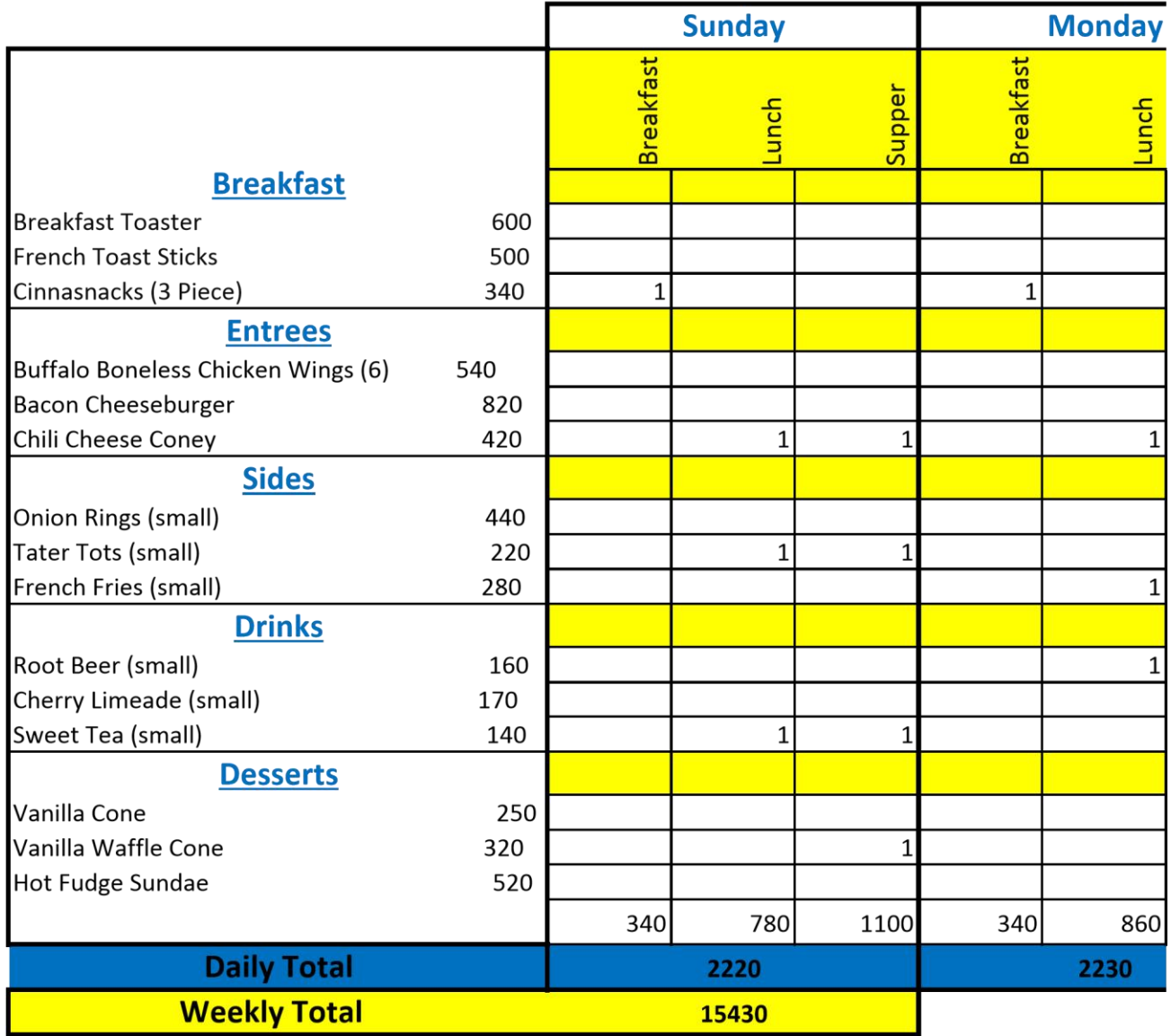

## http://www.sonicdrivein.com/Menu

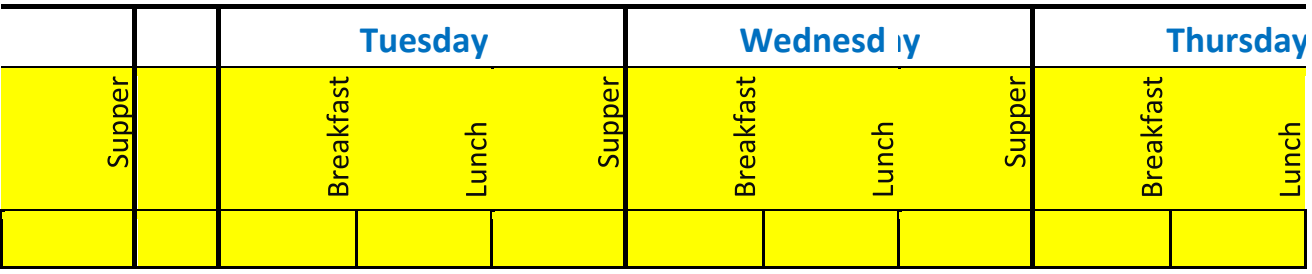

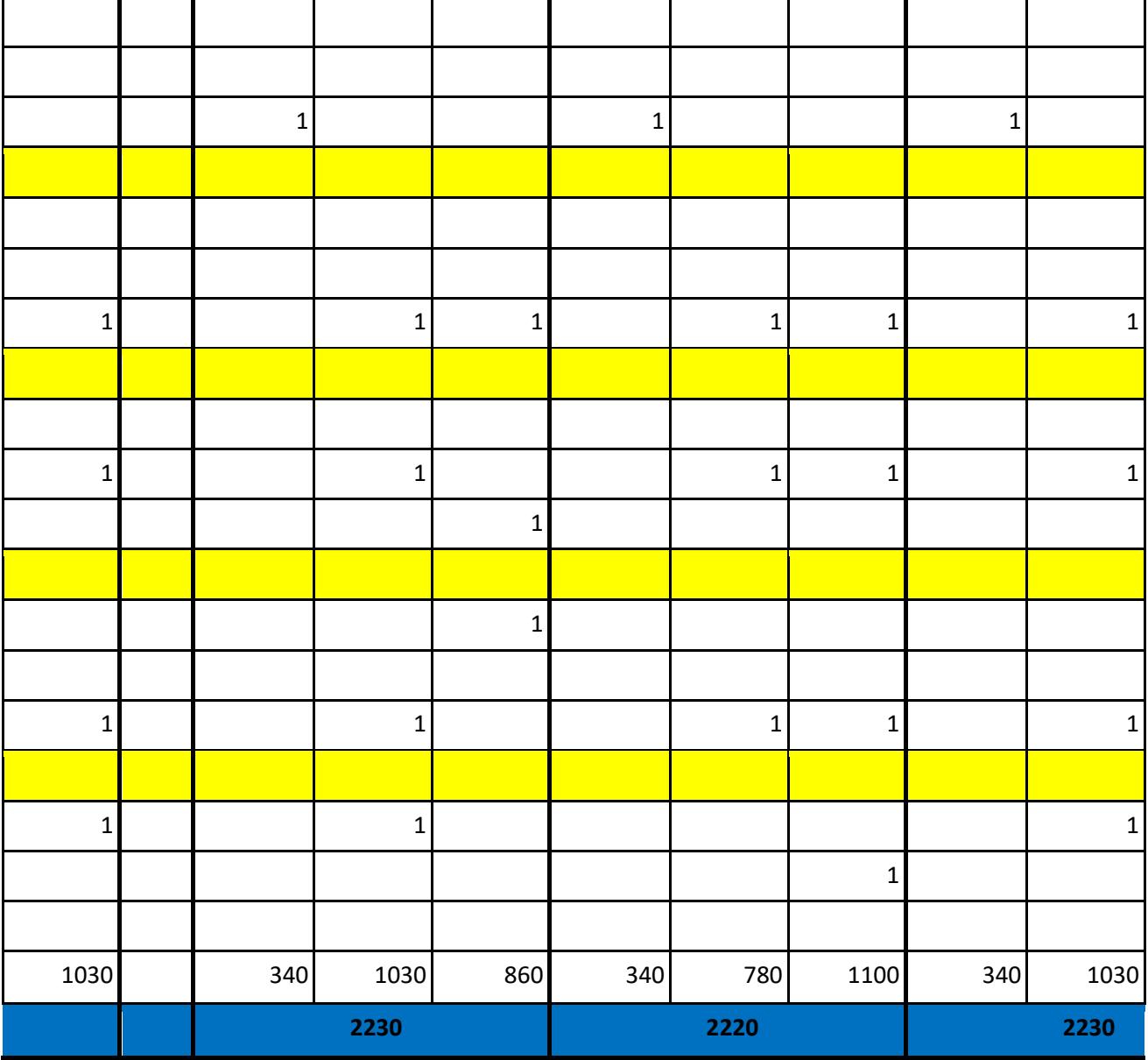

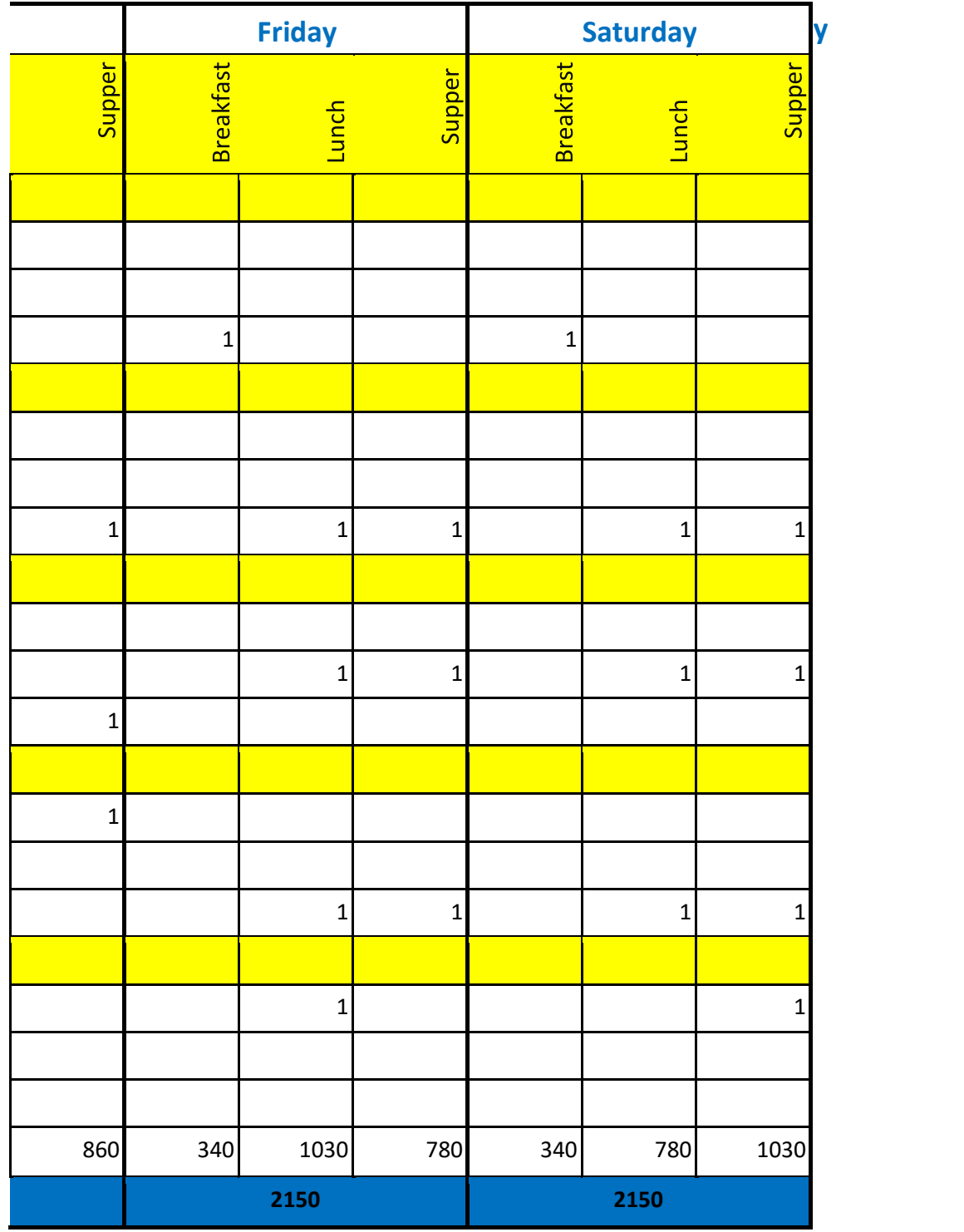

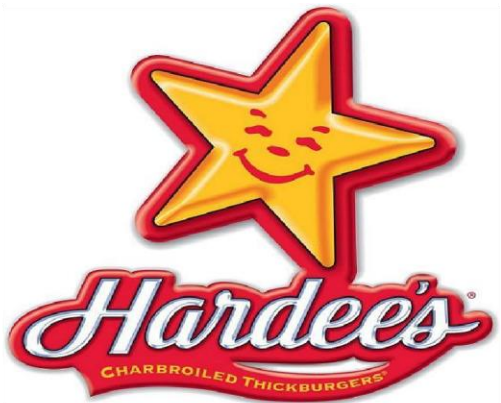

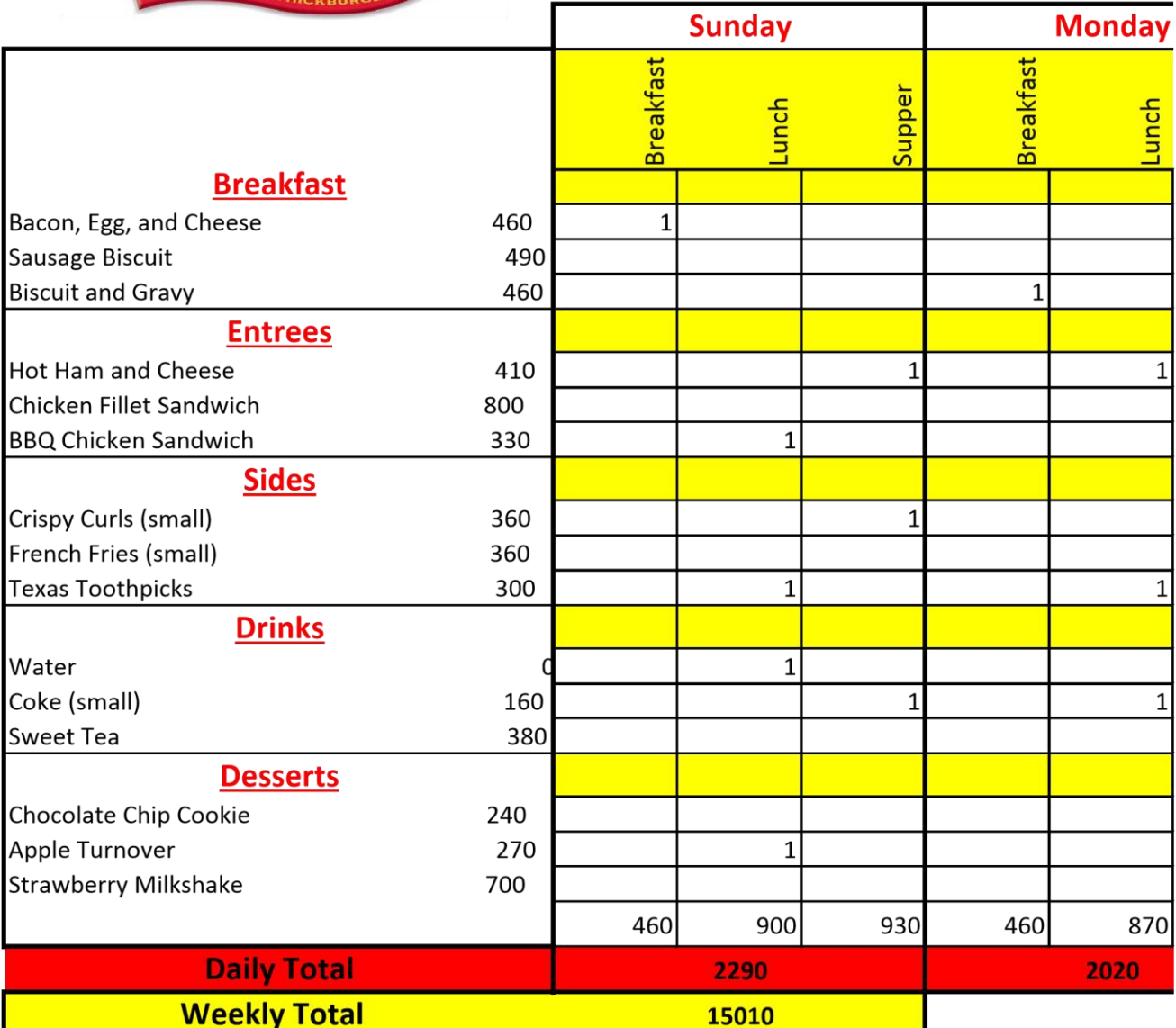

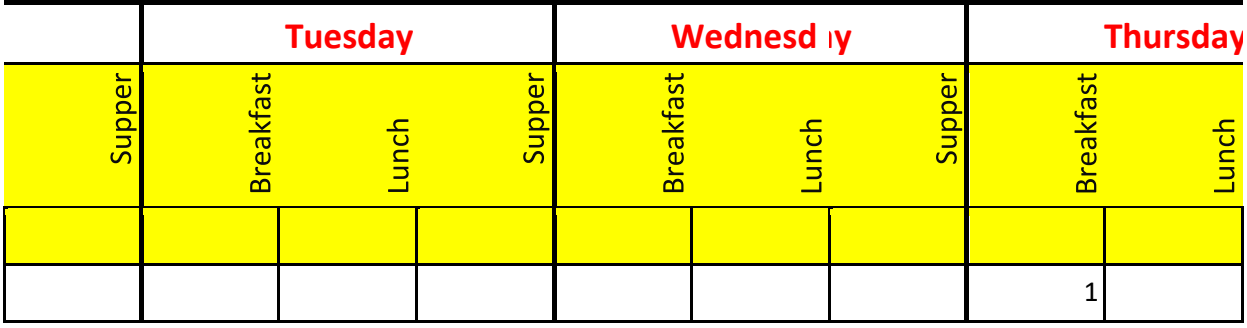

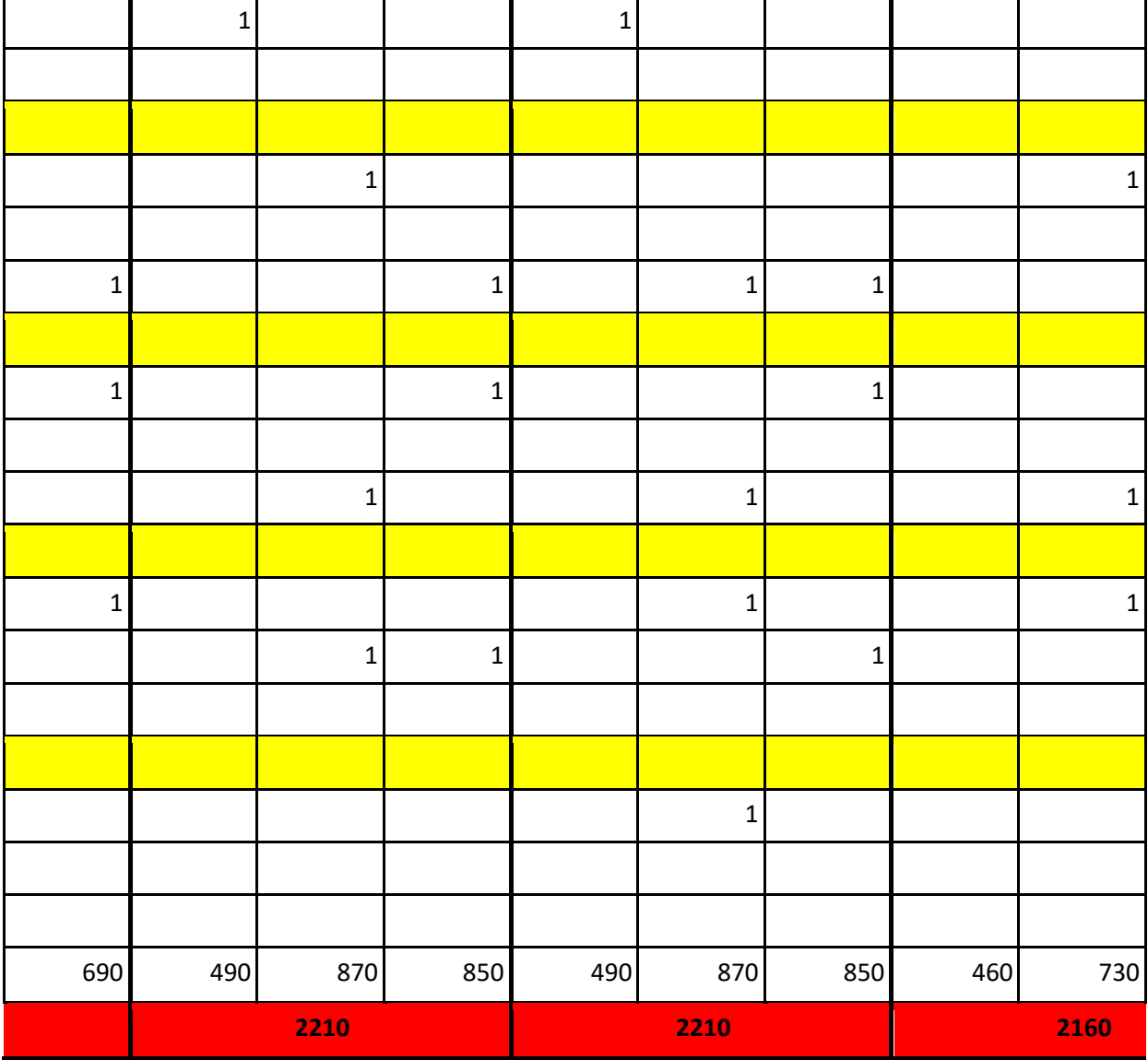

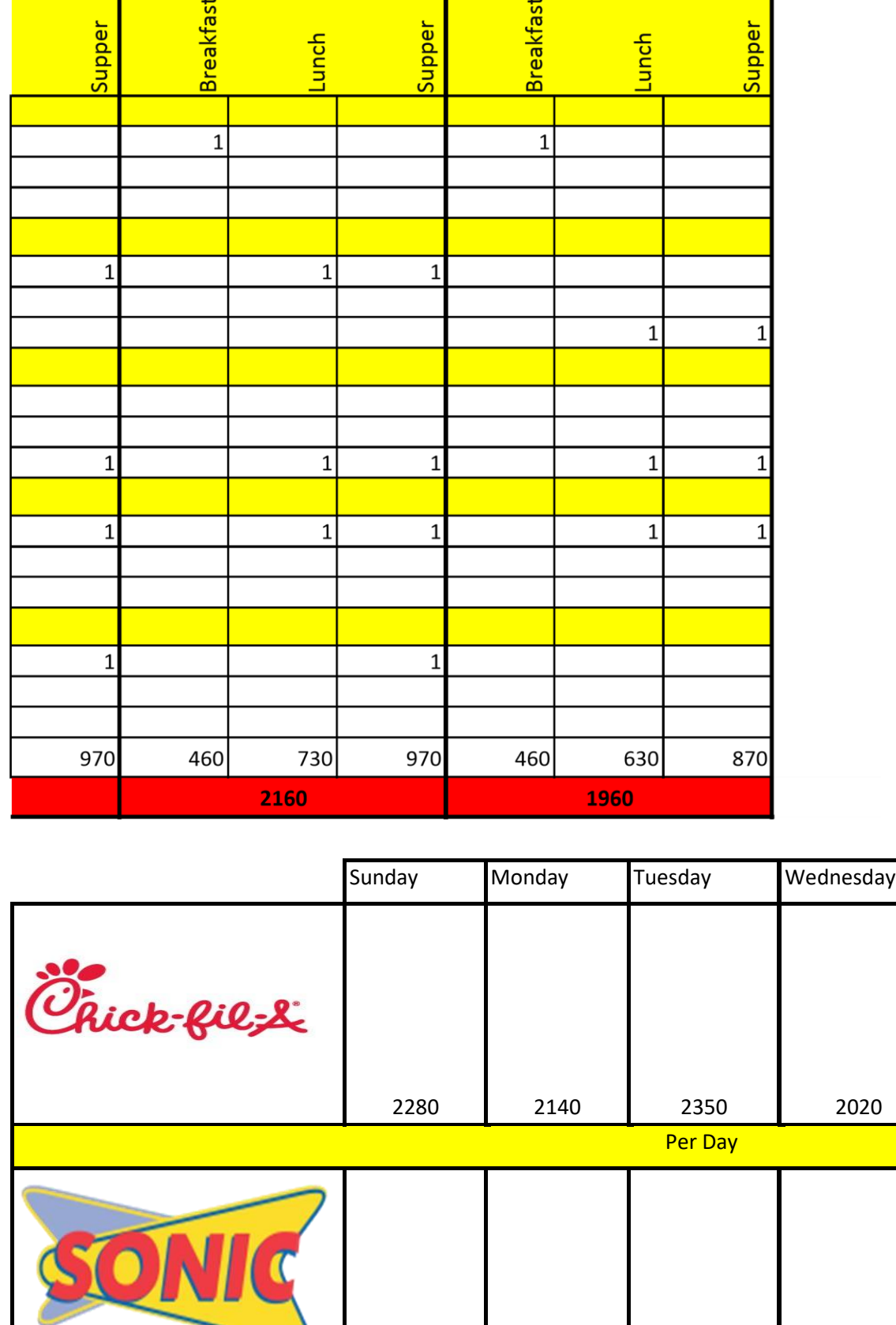

Friday

2220 2230 2230 2220

Saturday

Per Day

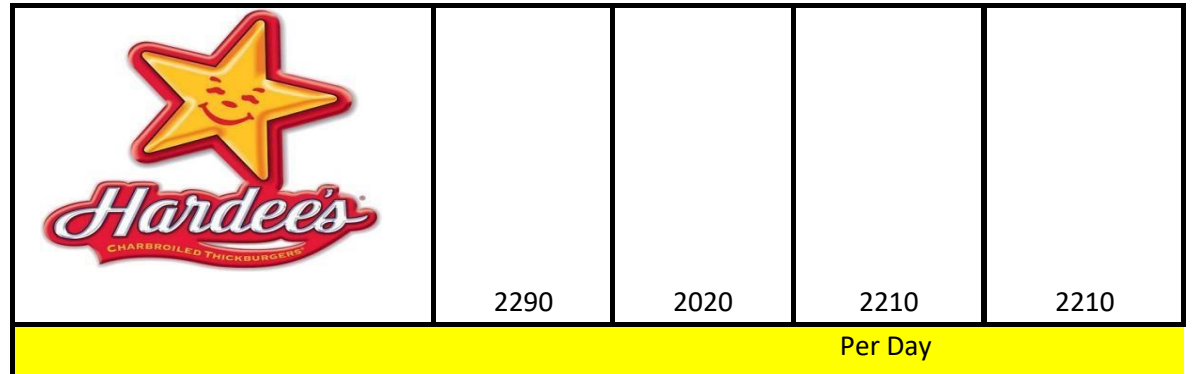

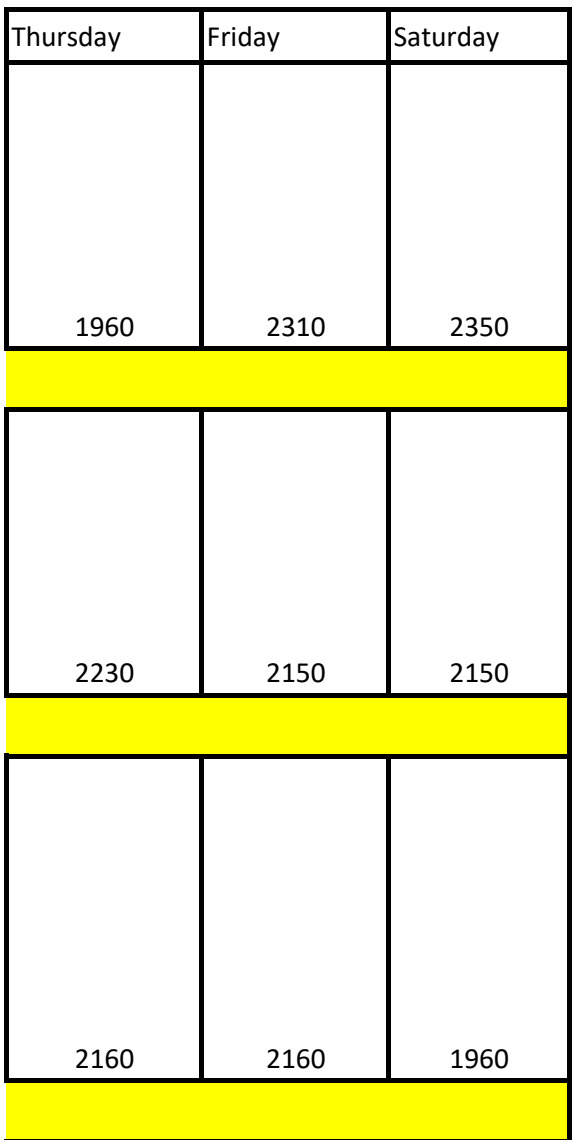

# **Scoring Rubric**

## Comparing 3 Restaurants Comparing 3 Restaurants

- Go to Calorie Count to determine the number of calories you will need to eat a day to gain, lose or maintain your weight. http://caloriecount.about.com/tools/calories-goal
- Visit ANY three FAST FOOD restaurants and find the nutritional facts about their food.

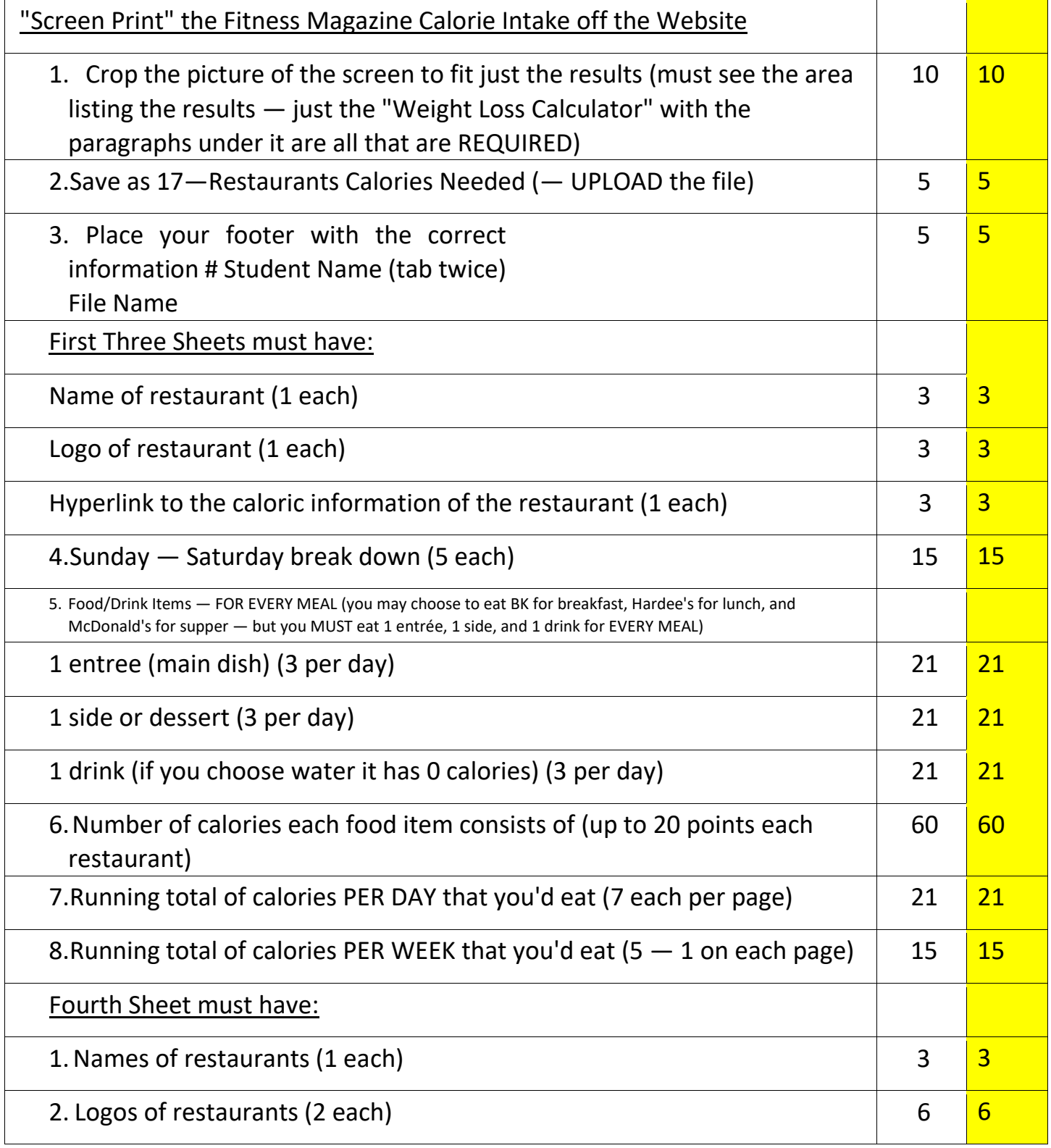

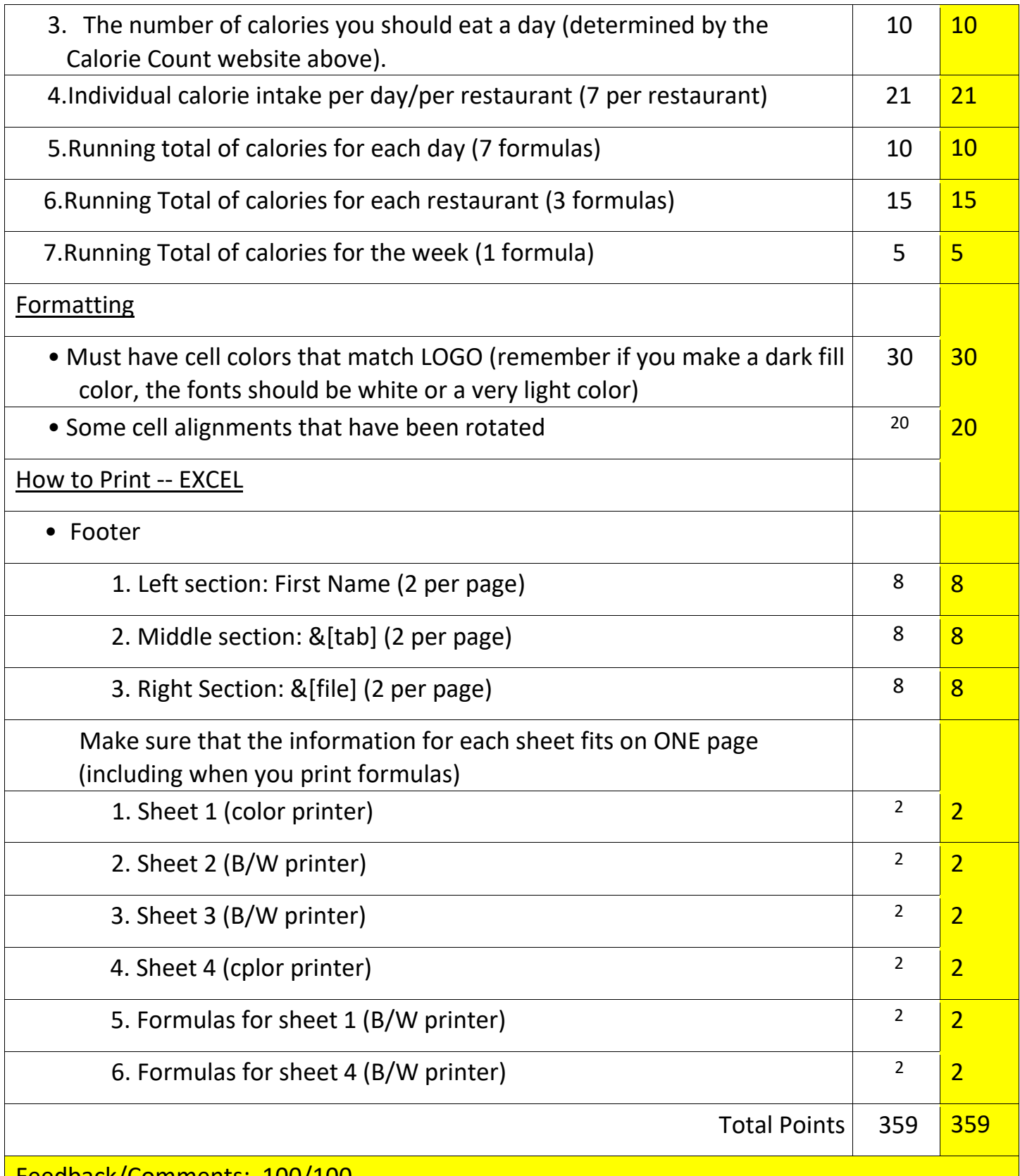

Feedback/Comments: 100/100

Great job! Your report looks wonderful in Excel! I know you had trouble exporting it into MS Word and creating a PDF, but overall you exceeded expectations!